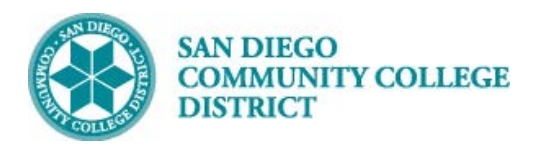

## **Job Aid**

# SCHEDULING A CLASS SECTION WITH

# MULTIPLE MEETING PATTERNS

BUSINESS PROCESS: *SCHEDULING A COURSE WITH MULTIPLE MEETING PATTERS* MODULE: *CURRICULUM MANAGEMENT*

#### PREREQUISITES

*You will need to know all of the correct meeting patterns for the course. Reference Create a New Class Section.*

#### INSTRUCTIONS

This Job Aid will go over the process necessary to schedule a class with multiple meeting patterns.

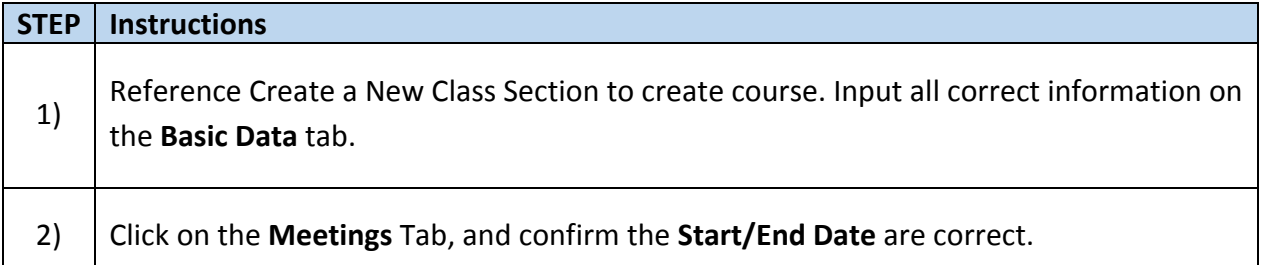

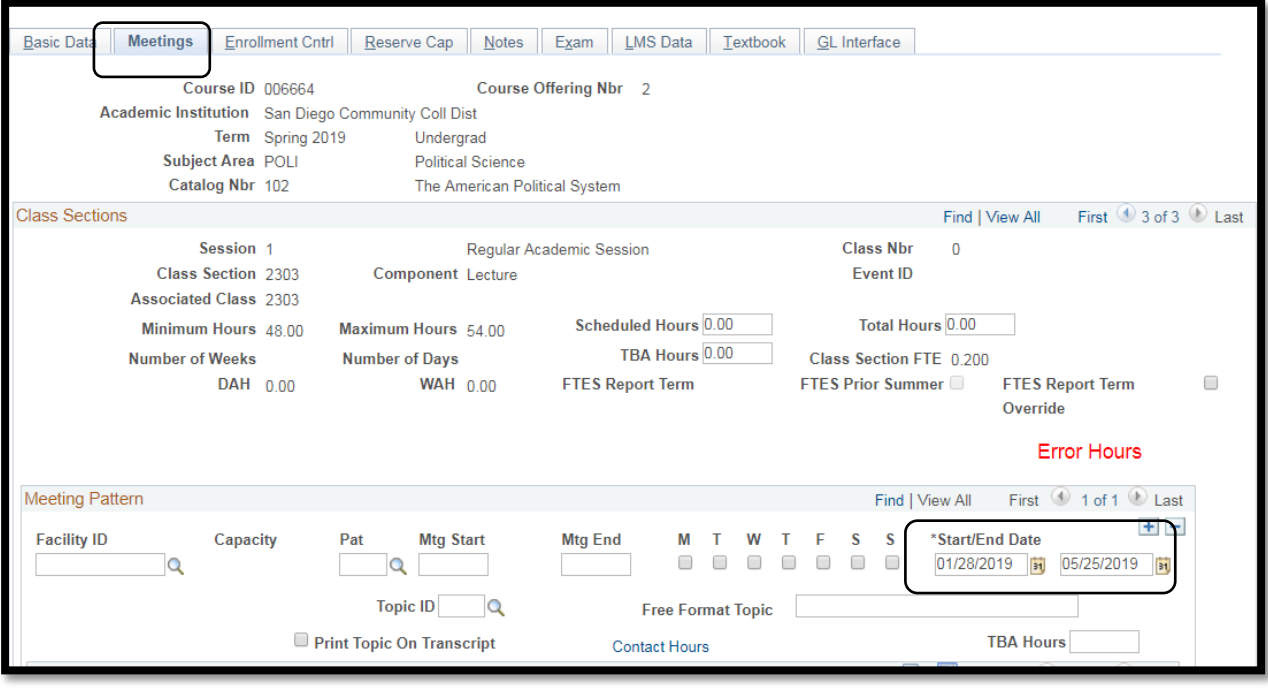

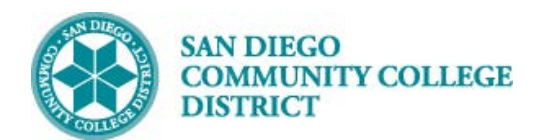

#### **STEP Instructions**

3) Lookup a Facility ID by clicking on the magnifying glass. Search Facility ID by typing the name of the campus followed by the building and building number with no spaces.

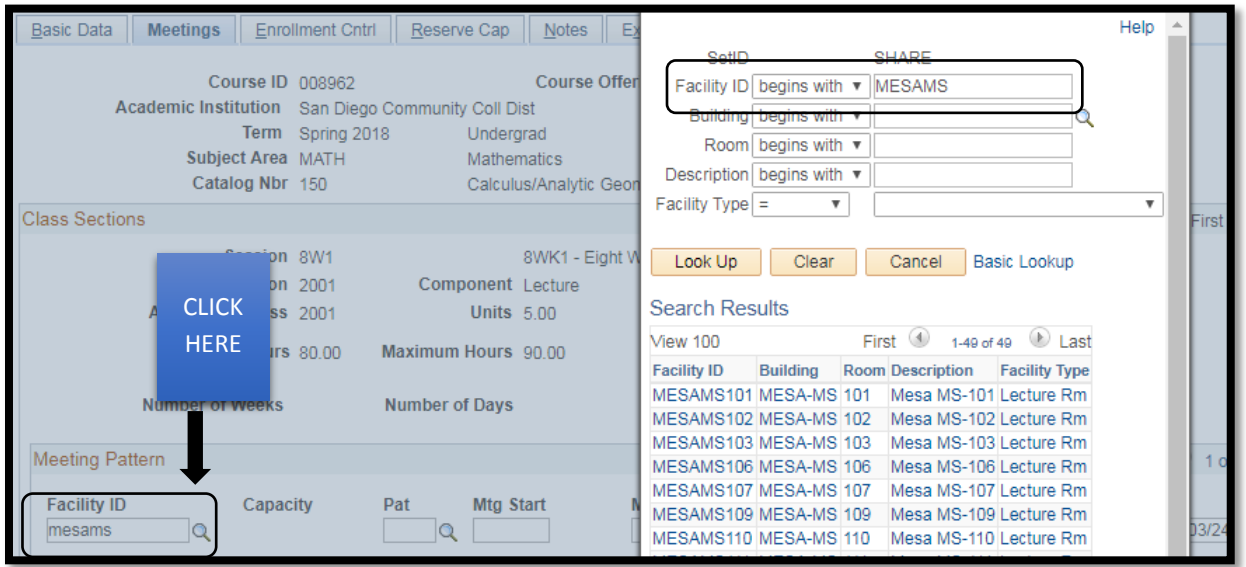

#### **STEP Instructions** 4) Enter a **Mtg Start** and **Mtg End** time. Click each day this class meets. If Meeting Pattern is ONLINE enter 'Campus Web' (i.e. MIRAWEB, MESAWEB, CITYWEB) for **Facility ID.** Enter 'TBA' under **'Pat'** box. Do not enter Mtg Start/End Time and do NOT click any days. Then enter the number of hours in the **TBA Hours** box.

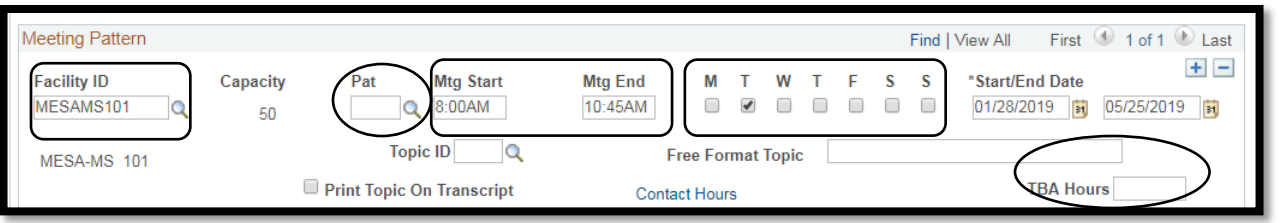

### **STEP Instructions**  $\begin{array}{c|c} 5) & \text{To add an additional meeting pattern, click the } & \text{icon to create a new row for different} \end{array}$ times/days.

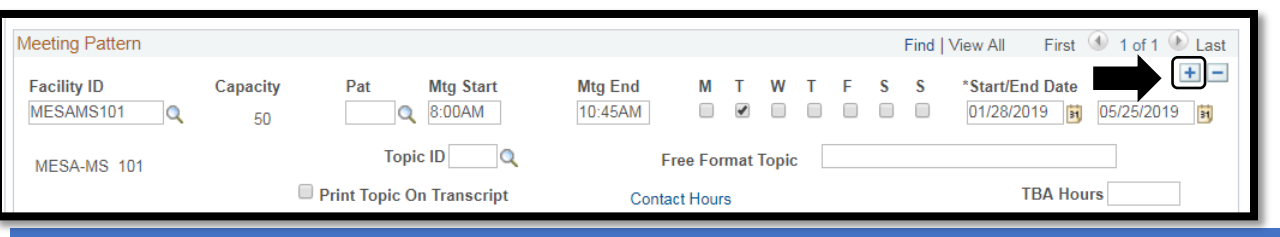

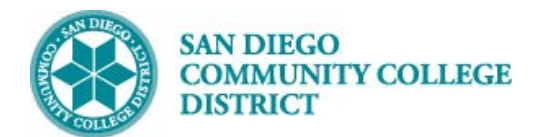

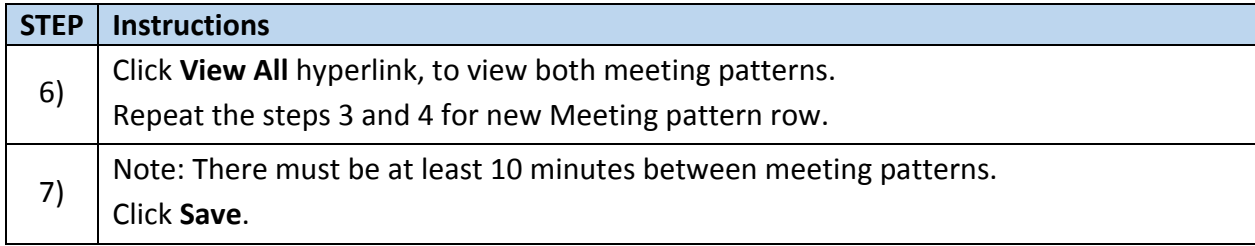

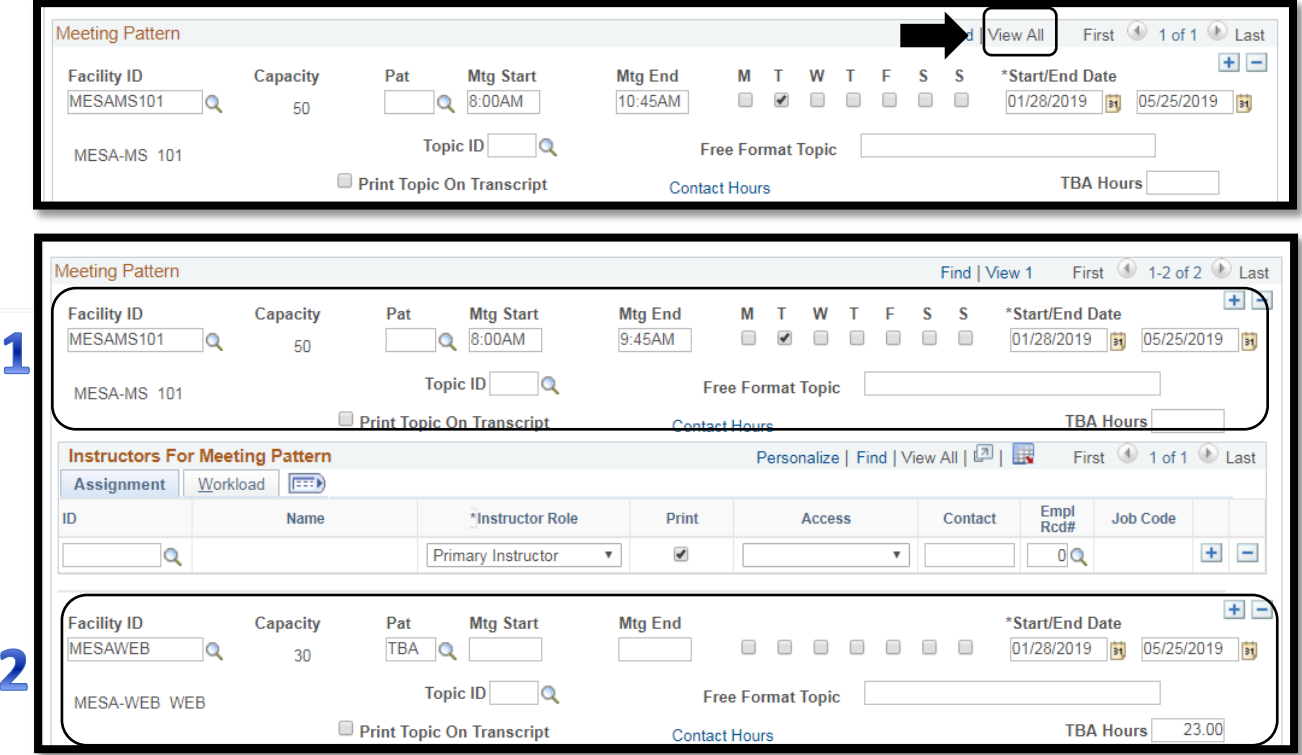

**STEP Instructions**

8) Check the Scheduled Hours and Total Hours to make sure you fall within the range of Minimum Hours and Maximum Hours. Ensure Class Nbr is generated. **End of Process.** 

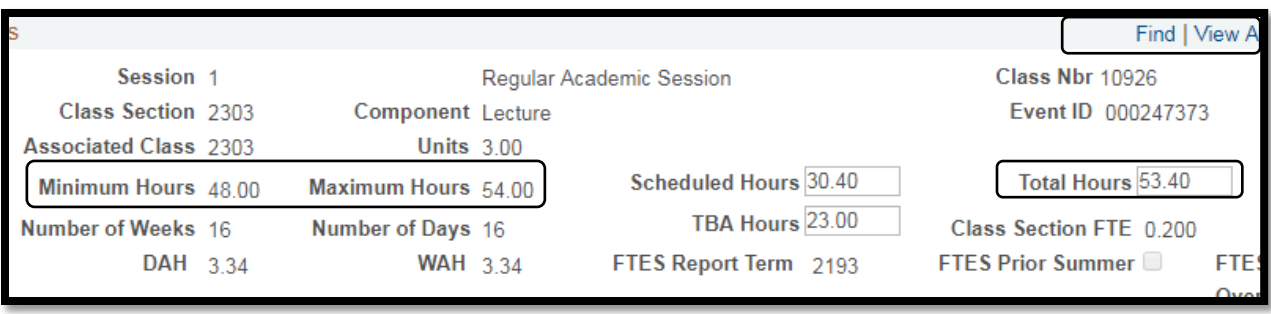